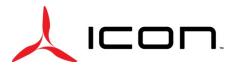

2141 ICON Way, Vacaville, CA 95688 - Tel: 707.564.4000 - www.iconaircraft.com

# NOTIFICATION N-022619

#### DATE ISSUED: 02/26/2019 DATE EFFECTIVE: 02/26/2019 SUPERSEDES NOTICE: N/A DAC Software Upgrade Version 3.24 AIRCRAFT AFFECTED: MODEL: A5 S/N: 00001-00082

Upgrade DAC software to version 3.24 (PN: ICA010395 rev H) **REQUIRED ACTION:** TIME OF COMPLIANCE: At the next regularly scheduled inspection or Annual Condition Inspection or 100 hr. Inspection, whichever comes first from the effective date above. Initial Release **REVISION HISTORY:** 

# **PURPOSE:**

SUBJECT:

ICON is committed to designing, manufacturing, delivering, and supporting a high quality Light Sport Aircraft, providing a level of safety well beyond expectations.

ICON has experienced several anomalies related to the functionality of the DAC System. Specifically, random and infrequent "flickers" of Land Aircraft and Battery annunciator panel lights have been reported across most aircraft. ICON Aircraft has corrected this issue in the latest release of DAC software. This notification provides Instructions for upgrading the DAC with the latest software revision.

ICON will send the Certified Service Providers with software upgrade on a DAC Memory Unit. Please ship the DAC Memory Unit back to ICON after the software upgrade instructions are complete.

### WARRANTY:

ICON Certified Service Providers: Please submit an invoice for warranty reimbursement of labor hours on completion. Please reference Notification number N-022519.

1. Removal of DAC memory unit, upgrading software as per instructions and installing the DAC memory unit – 0.25-hour labor

### PARTS LIST:

| PART            | DESCRIPTION                                                       | A5 |
|-----------------|-------------------------------------------------------------------|----|
| ICA010395 Rev H | SOFTWARE, CONVERTER, DIGITAL TO ANALOG TO VERSION 3.24 (DAC912iS) | 1  |

### INSTRUCTIONS:

### Service Centers WITHOUT a DAC Memory Unit Computer Adaptor

- 1. Remove existing DAC Memory Unit in accordance with Maintenance Manual and set aside and label with aircraft "N" number for reference.
- 2. Install the DAC Memory Unit provided by ICON with the software upgrade version 3.24 in accordance with Maintenance Manual but do not install screws at this time.

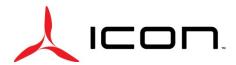

2141 ICON Way, Vacaville, CA 95688 - Tel: 707.564.4000 – www.iconaircraft.com

# NOTIFICATION N-022619

- 3. Turn on Master Switch for 60 seconds or more to allow DAC912iS to install software.
- 4. Turn off Master Switch.
- 5. If the annunciator panel lights don't turn off within 10 seconds, pull INSTR 3 fuse in the overhead console and contact ICON Customer Support for assistance.
- 6. Remove ICON provided DAC Memory Unit in accordance with Maintenance Manual. Re-install the labeled aircraft "N" DAC Memory Unit using retained hardware in accordance with Maintenance Manual.
- 7. Using a black permanent marker color all letters up to and including "H" in the software revision placard on the DAC unit and all letters up to and including rev "F" on the hardware revision label on the DAC unit.

# Service Centers WITH a DAC Memory Unit Computer Adaptor

- 1. Remove existing DAC Memory Unit in accordance with Maintenance Manual and set aside and label with aircraft "N" number for reference.
- 2. Connect the DAC memory unit to a computer using the instructions that came with the adaptor
- 3. Copy both provided files on the DAC memory unit base directory
- 4. Safely eject the DAC memory unit from the computer then remove it from computer adaptor.
- 5. Install the DAC Memory Unit with the software upgrade version 3.24 in accordance with Maintenance Manual.
- 6. Turn on Master Switch for 60 seconds or more to allow DAC912iS to install software.
- 7. Turn off Master Switch. If the annunciator panel lights don't turn off within 10 seconds, pull INSTR 3 fuse in the overhead console and contact ICON Customer Support for assistance.
- 8. Using a black permanent marker color all letters up to and including "H" in the software revision placard on the DAC unit and all letters up to and including rev "F" on the hardware revision label on the DAC unit.

# Task Specific Training:

All tasks are to be performed by an ICON Aircraft, Inc. trained mechanic with an A&P or LSA-RM Certificate.

# MAKE THE FOLLOWING LOGBOOK ENTRY:

"Notification (insert subject notification number) has been complied with and reported to ICON Aircraft Owner Support".

If you need assistance relocating your A5 to your home base or temporary storage arrangements, please contact ICON Aircraft and ask for Customer Service and Support.

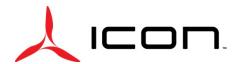

2141 ICON Way, Vacaville, CA 95688 - Tel: 707.564.4000 - www.iconaircraft.com

# NOTIFICATION N-022619

If you are no longer owner/operator of this aircraft, please forward this information to the present owner/operator and notify ICON Aircraft, Owners Center at:

#### ICON Aircraft 2141 ICON Way Vacaville, CA 95688 (855) FLY-ICON or (707) 564-4000 <u>support@iconaircraft.com</u>

Please include the aircraft registration number, serial number, your name, and if known the contact information of the new owner/operator.